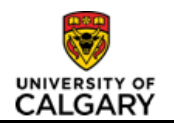

# **Request a Job Posting for a Sessional Instructor, Casual/Student Job or a Postdoctoral Scholar**

# **Purpose**

This job aid lists the steps to request that a job be posted on the Careers website via Talent Acquisition which do not usually require posting. Some examples include:

- Casual hourly or student job
- Postdoctoral Scholar
- Sessional Instructor (a posting is required as per the Collective Agreement (see Article 23.5), however in some cases appointments may be posted via a departmental website instead)

For casual, student and postdoctoral scholars, the Job Opening Request would only be applicable in cases where the desired candidate has not been identified upfront, so there is a need to advertise the job to attract applicants.

If the candidate has been identified, you can move directly to processing the hire by completing the Template-Based Hire (TBH) form. View TBH jobs aids on the Training & Development website under **Managing People – [Tools, Resources and Job Aids](http://www.ucalgary.ca/training/managing-people-tools-resources-and-job-aids)** (job aids organized by employee type).

The purpose of the Job Opening Request from is to collect the information required to post the job on the University of Calgary Careers website. Once the successful candidate is identified, the hire is approved and processed through the Template-Based Hire form.

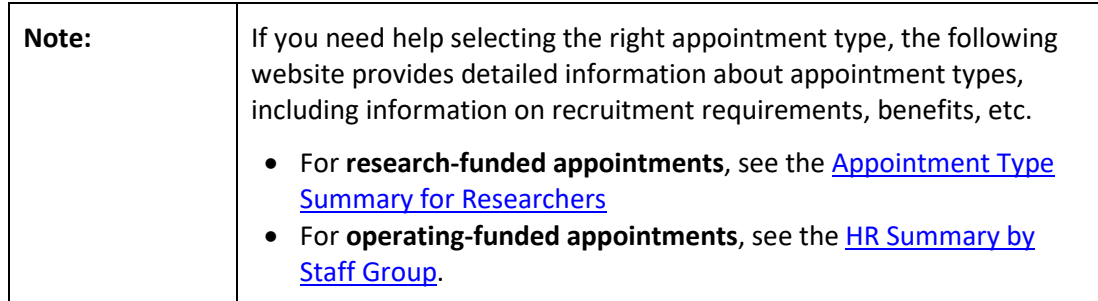

## **Prerequisites**

Before you proceed with this transaction, ensure the following has occurred:

- Upfront conversations with senior management/budget owners to verify the budget exists for this position.
- A job description (including the responsibilities and qualifications for the role) has been created to help advertise the opportunity.

#### **Once the prerequisite steps are complete, you are ready to initiate a Job Opening Request Form following the steps below:**

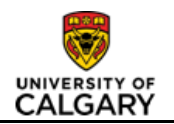

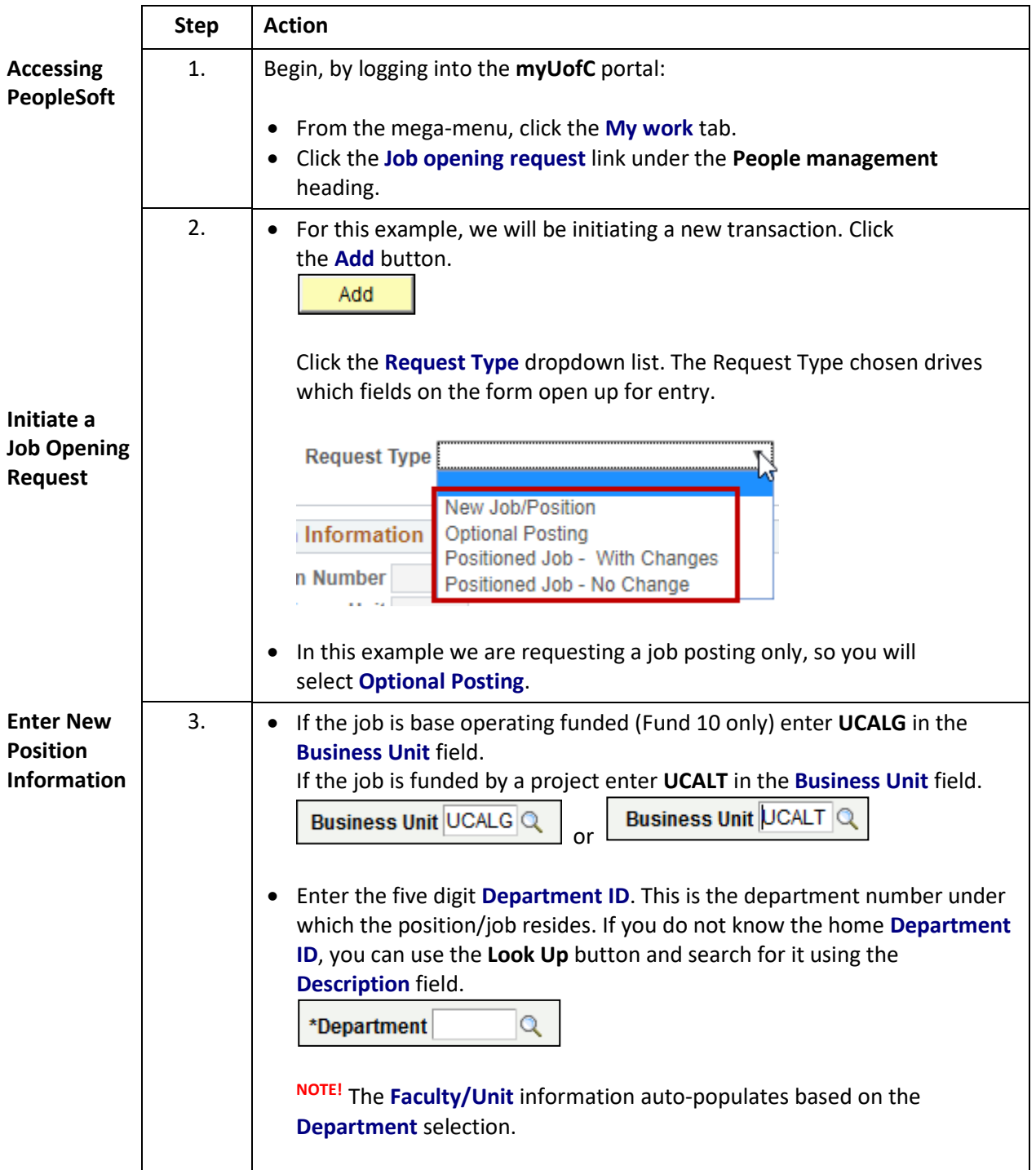

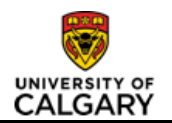

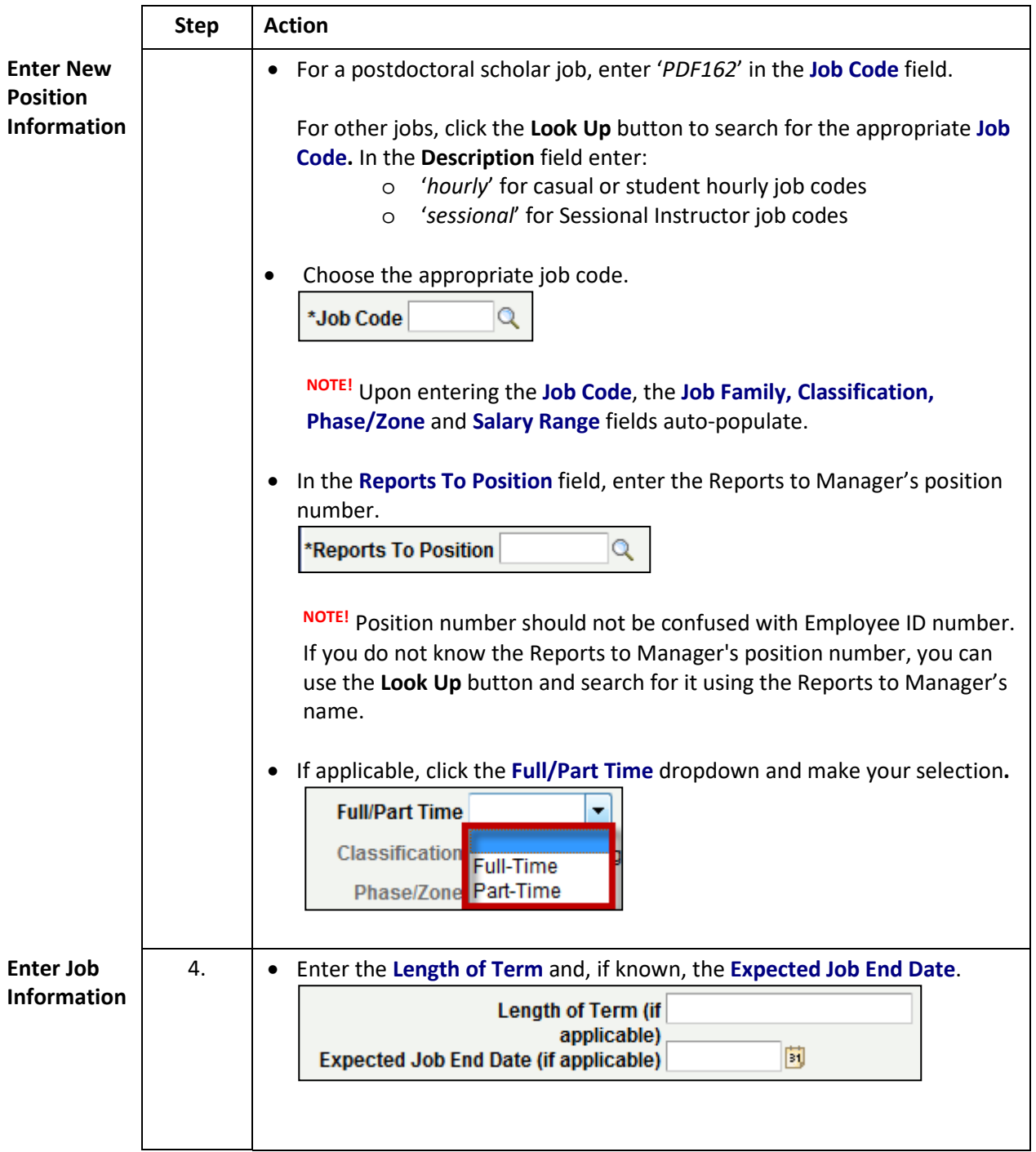

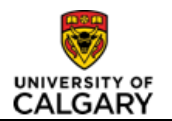

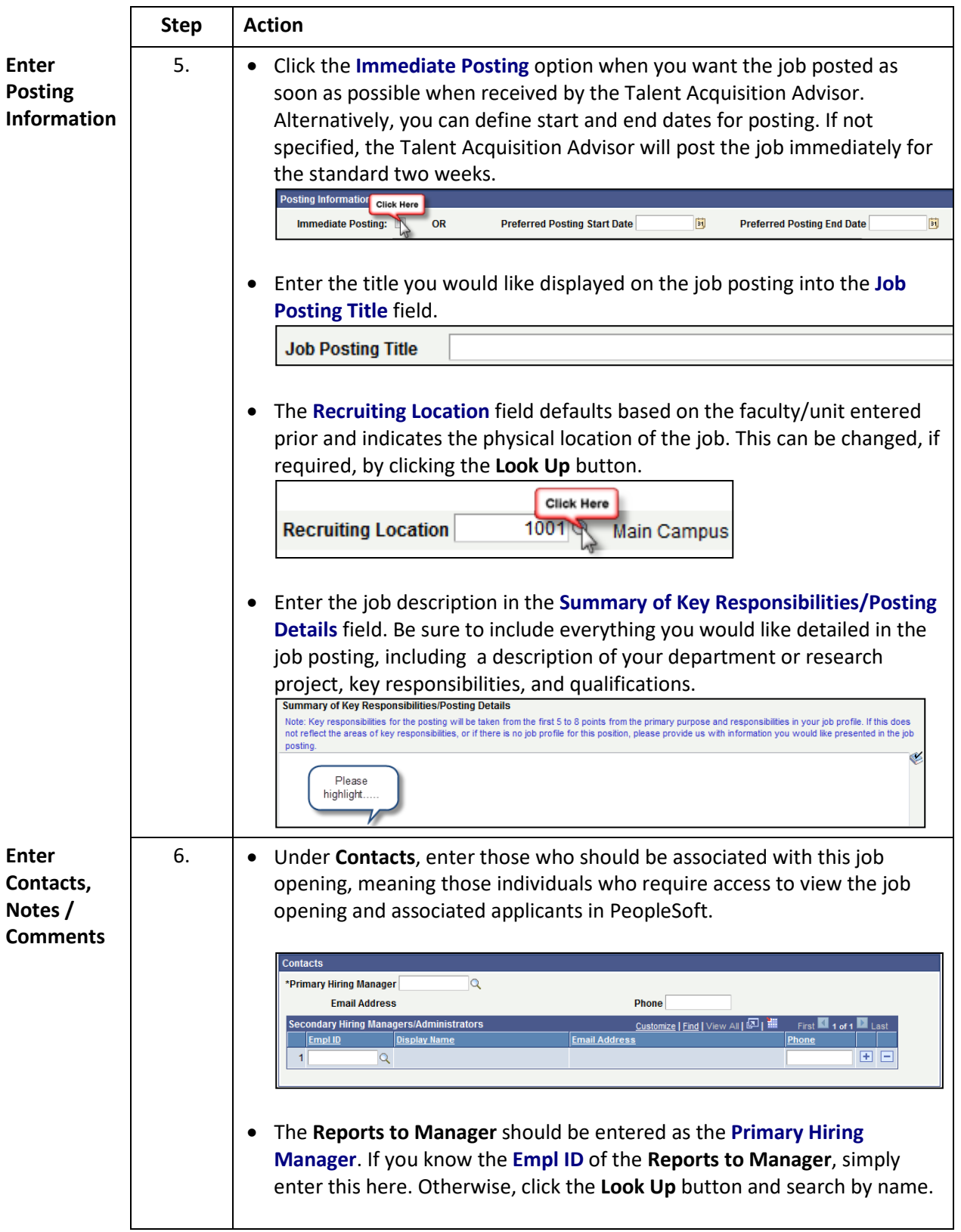

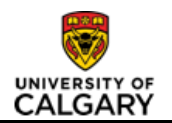

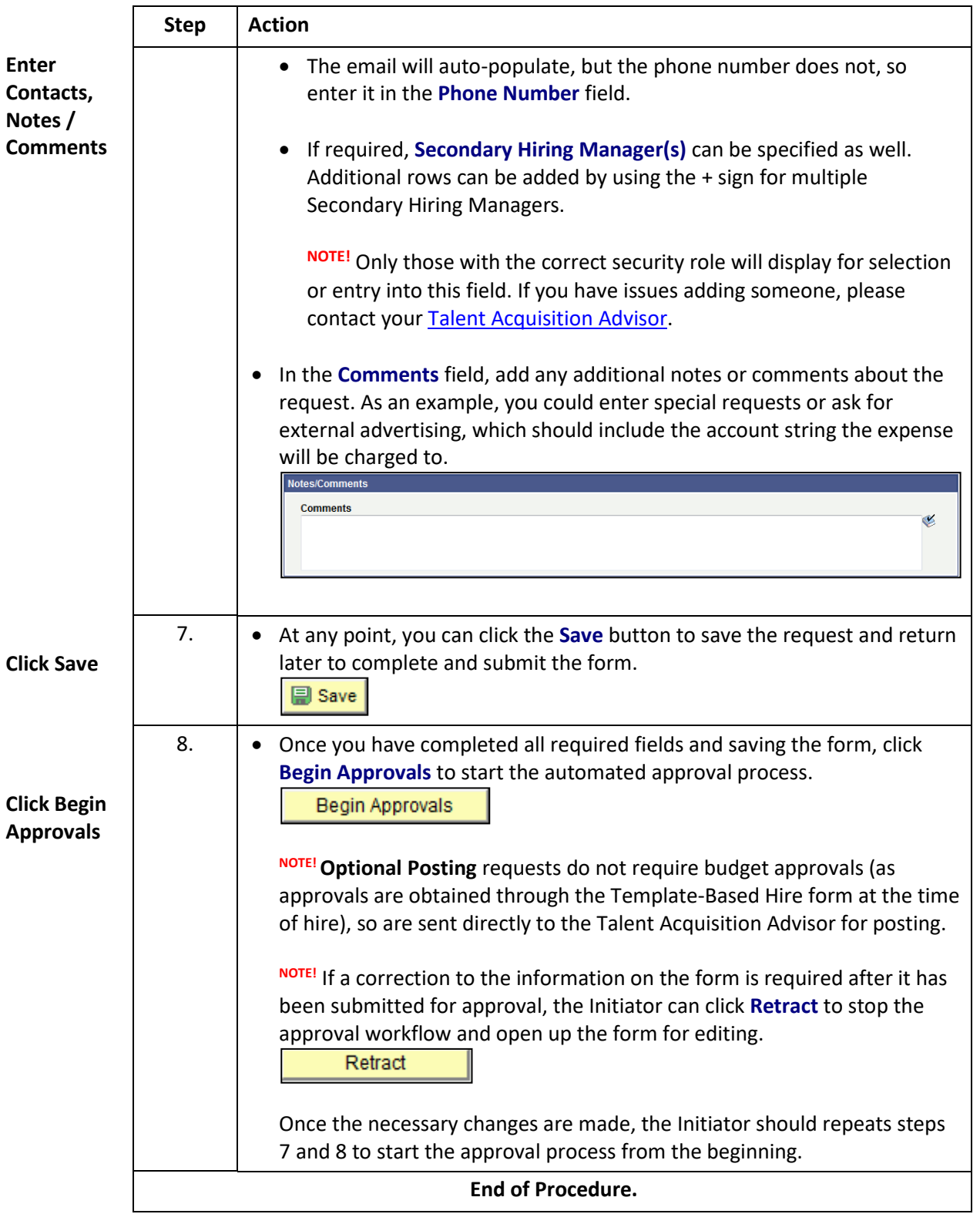

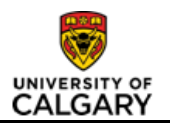

# **Results**

Completion of this transaction results in the following:

- Job Opening Request is saved and submitted for approval
- Generation of a Job Opening **Request ID** (which can be used for tracking purposes)

## **Next Steps**

Once you have completed this transaction, the following will occur:

- Once approved, the job is posted on the U of C Careers website, and the recruitment process begins
- The initiator and Reports to Manager will be notified by their Talent Acquisition Advisor once the job posting is created
- Once the job is posted, applications can be viewed by the Hiring Manager(s) at any time, but they will be prompted by their Talent Acquisition Advisor to review the applicants once the posting closes. For information on how to view applicants in PeopleSoft, please refer to the *[Managing Applicants in PeopleSoft](http://www.ucalgary.ca/training/files/training/manage-applicants-guide-qrg-20160706.pdf)* quick reference guide.